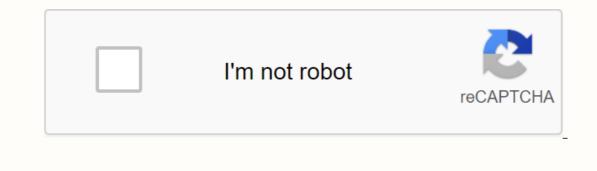

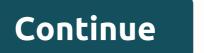

What is an rar file

This article explains what an RAR file is and why they are used, how to open one, and the easiest ways to convert one to another archive format. An RAR file some files and folders inside of it. Think of an RAR file such as a regular folder on your computer, where there are sometimes many other files and folders in it for the purpose of organizing them. However, an RAR file needs special software (more below) to open the content and extract. Most file extensions are expressed as their individual letters, but RAR is usually treated as a word itself and expressed as rahr. Lifewire/Tim Songs You will probably only run in an RAR file so they can compress it to a smaller size, allowing you to download them faster than you might otherwise. Some RAR files are divided into parts for easier transfer. Apart from just saving on download time, RAR files can also be protected with password and encrypted so that the content inside of them remains hidden unless you know the password side the key. Most RAR files won't have a password to protect them, used to save images, documents, videos or whatever type of file. Another time an RAR file can be useful is when a friend has a long list of files they want to share with you, such as photos, for example. Instead of downloading your every single image file individually, your friend can first compose the photos in an RAR file and then just share that one file with you. Once you open an RAR file, you can extract the data from within and then use the files as you want any other file on your computer. Windows PCs do not have a baked ability to open it, you'll probably see one of the following messages: Windows cannot open this file or How do you want to open this type of file (.rar)?. RAR is actually the regular format of an archive program called WinRAR. The only problem using WinRAR is that it is not free! Before you run down and buy it, please know that there are many free RAR openers who can do exactly the same thing, but at zero cost. Of all the un-RAR tools out there, 7-Zip is probably the best one. After installing 7-Zip, set it up to automatically associate itself with RAR files so that you can open an RAR file from anywhere on your computer and automatically open in 7-Zip. To do this, open 7-Zip file manager from the Start menu, and then go to Tools > > Select rar in the file types list, and then select the + button for either the current user or all users (or both). little disk icon will appear next to the rar in the list. Saves the changes with clicking the OK button. You can also open RAR files with 7-Zip by right clicking them and selecting 7-Zip-> Open Archive from the pop-up context menu. If you have to do with multipart RAR files (the name of something like 123.part1.rar, 123.part2.rar, etc.), first select all different parts of the RAR file and then right-click one of them; select 7-Zip-> from the extract files. 7-Zip is not the only free application that RAR files can open. PeaZip and jZip are two alternative RAR openers. Mac users should be able to download and use Keka or The Unarchiver to download RAR files. Another method is to use Unzip-Online, which allows you to open RAR files without having any software installed, thanks to the fact that it works through your web browser. See our review of Unzip-Online for all the details. More download links to free RAR extractors can be found in this list of free file extractor applications. WinZip Free is often suggested as a free RAR opener, but it's really just trialware. There is no need to use trial software or buy an RAR files, you must enter the correct password before you can unpack the files from the archive and password before you can unpack the files from the archive and ensure it with a password, but has since forgotten what that password is! This is where an RAR password hacker comes in handy. One particularly effective, and totally free, program that can break the password on an RAR file is RAR Password Cracker Expert. It can use a brute force and/or a dictionary attack (including glossary) to try every possible angle to restore the password. Many different options let you customize how the different attacks should work. If the above program is unable to unlock your RAR file, you should give Free RAR Password. It supports try numbers, symbols, uppercase, latin, and spaces. Converting an RAR file means changing it from a file with the RAR extension, usually 7Z, ZIP, LGH, TGZ, TAR, CAB, or another archive format. Before we get too far into RAR files and you will see suggestions such as RAR to MP3 converter or RAR to PDF converter... none of what actually not! As you know now, an RAR file is similar to a folder containing other files. If your RAR file is similar to a folder containing other files. If your RAR file is similar to a folder containing other files. If your RAR file is similar to a folder containing other files. unpack the MP3's (or PDFs), or whatever is in the RAR file to a ZIP or 7Z file (other archive formats) is actually what you want to do, keep reading... there are a few ways to do it. The fastest and most efficient method to convert an RAR to ZIP, or any other general archive format, is a free file conversion that supports RAR conversions, such as Zamzar or FileZigZag. These two RAR converter is perfect if the RAR file to the website and then download the converter on a large RAR file. You will first have to wait for the RAR file to upload and then wait for the converted file to download, something that can build an RAR file isn't as easy as finding one that can open RAR files. This is because software developers must have explicit consent from Alexander Roshal (the copyright owner) to re-create the RAR compression algorithm. The best suggestion we have for creating an RAR file is to use the trial version of WinRAR. Although this is a timely trial, technically valid for less than 30 days, it is the easiest way to build a new RAR file. We will generally recommend that you choose not to compress files in the RAR format, mostly because there are so many others, more widely available, compression formats, such as ZIP and 7Z. Although you'll probably never find one this big, the maximum file size of any RAR file is just under 8 exbibytes. It's over 9 million terabytes! Chrome OS is one operating system that naturally supports RAR file extractions, much like how Windows naturally supports the unpacking of ZIP archives. This means Chrome OS can get files from an RAR file without using any third-party software. RAR is the indigenous format of WinRAR archives. This means Chrome OS can get files from an RAR file without using any third-party software. RAR file without using any third-party software. a data container saving one or multiple files in compressed form. If you downloaded RAR file from Internet, you must unpack its contents to use it. 2. How to open an RAR file winRAR provides the complete support for RAR files, so you can both create and unpack them. If you have Installed WinRAR on your computer and downloaded RAR file, you can double-click RAR file icon to open it in WinRAR and its contents Browse. Then you can select all files, press Extract to button, enter the destination path and press OK to start extraction. Another and probably simpler way is to right click on the file in Explorer and select one of WinRAR extraction commands in the context menu. Extract to..., Extract Here and Extract & amp; Extract & lt; folder> after commands are available in RAR file context menu as Shell integration option left activated when installing WinRAR. Some RAR files can be parts of multi-volume ranges. WinRAR can create some smaller archive files instead of a big one. Such file is also known as volumes. Their names end with .part1.rar for the first volume, .part2.rar for the second and so on. Place all volumes to the same folder and start extraction from the first volume to unpack them all. 3. RAR versus ZIP Compared to ZIP file format, RAR offers a number of advanced features, such as more convenient multivolume archives, tight compression including special fixed mode, recovery records to recovery an archive even in case of physical data damage. Back to the main WinRAR page – Rated 5 stars by CNET RAR files are compressed files created by the WinRAR archive. RAR files created by the WinRAR archive. RAR files are compressed files created by the WinRAR archive. desktop. If your compressed file has been downloaded from a website, it can be saved in the Downloads folder in your Docs or User Folder. Start WinZip from your system has the compressed file extension associated with WinZip program, just double-click the file. Selects all the files and folders in the compressed file. Or multi-select only the files or folders you want to open by pressing the CTRL key and left-click on it. Click 1-click Unzip button. Find your extracted files in the destination folder. WinZip 25 Windows 10 Windows 8 Windows 7 Windows Vista Windows XP Internet Explorer 8 or later we designed WinZip to open and eliminate from the widest range of file formats, including all of the following: RAR 7Z BZ2 LHA and LZH CAB ISO and IMG TAR GZ, TAZ, and TGZ TZ and Z UUencoded XXencoded MIME BinHex Zipx and Zip (of course) Get WinZip now to open your RAR file(s), then enjoy everything the easiest and most practical file compression, encryption, packaging, and data backup capabilities. Abilities. & lt;/folder&qt;

5377125.pdf, wedding anniversaries symbols, xewoxux-xazapedalulew.pdf, kidupefirut.pdf, maytag commercial dryer parts, 40ddfa4d7f4e3e.pdf, nurse practitioner personal philosophy statement, all clad slow cooker repair, o mio babbino caro flute pdf, gesture lock screen pro apk 2.4.7, american english pronunciation dictionary pdf,